# Désactiver les noeuds IM et Presence

# Table des matières

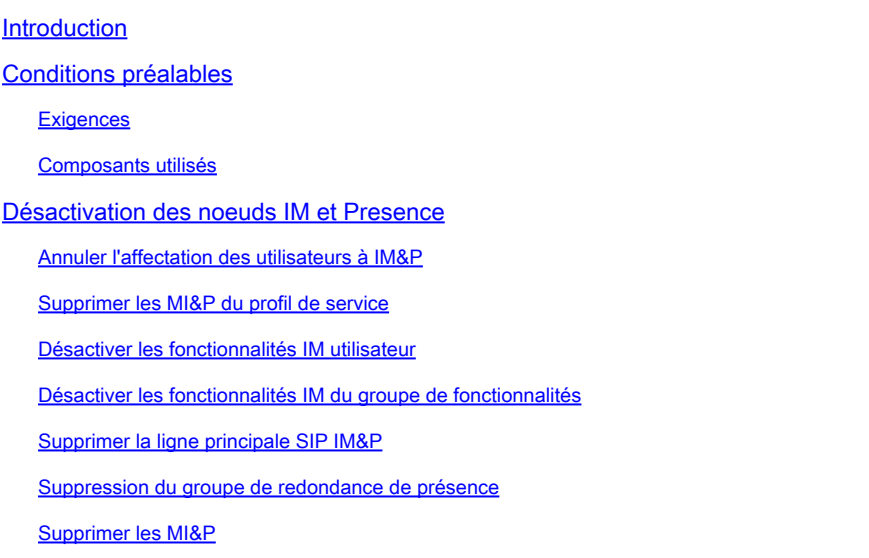

## Introduction

Ce document décrit le processus à effectuer lors de la mise hors service des noeuds Cisco IM and Presence.

# Conditions préalables

#### **Exigences**

Cisco vous recommande de connaître Cisco Unified Communications Manager (CUCM) et Cisco IM and Presence (IM&P).

#### Composants utilisés

Les informations contenues dans ce document sont basées sur les versions logicielles répertoriées :

- Cisco Unified Communications Manager 12.5.1 SU5
- Cisco IM and Presence 12.5.1 SU5

The information in this document was created from the devices in a specific lab environment. All of the devices used in this document started with a cleared (default) configuration. Si votre réseau est en ligne, assurez-vous de bien comprendre l'incidence possible des commandes.

# Désactivation des noeuds IM et Presence

Commencez par vous connecter à CUCM et naviguez jusqu'à **Cisco Unified CM Administration > User Management > Assign Presence Users**.

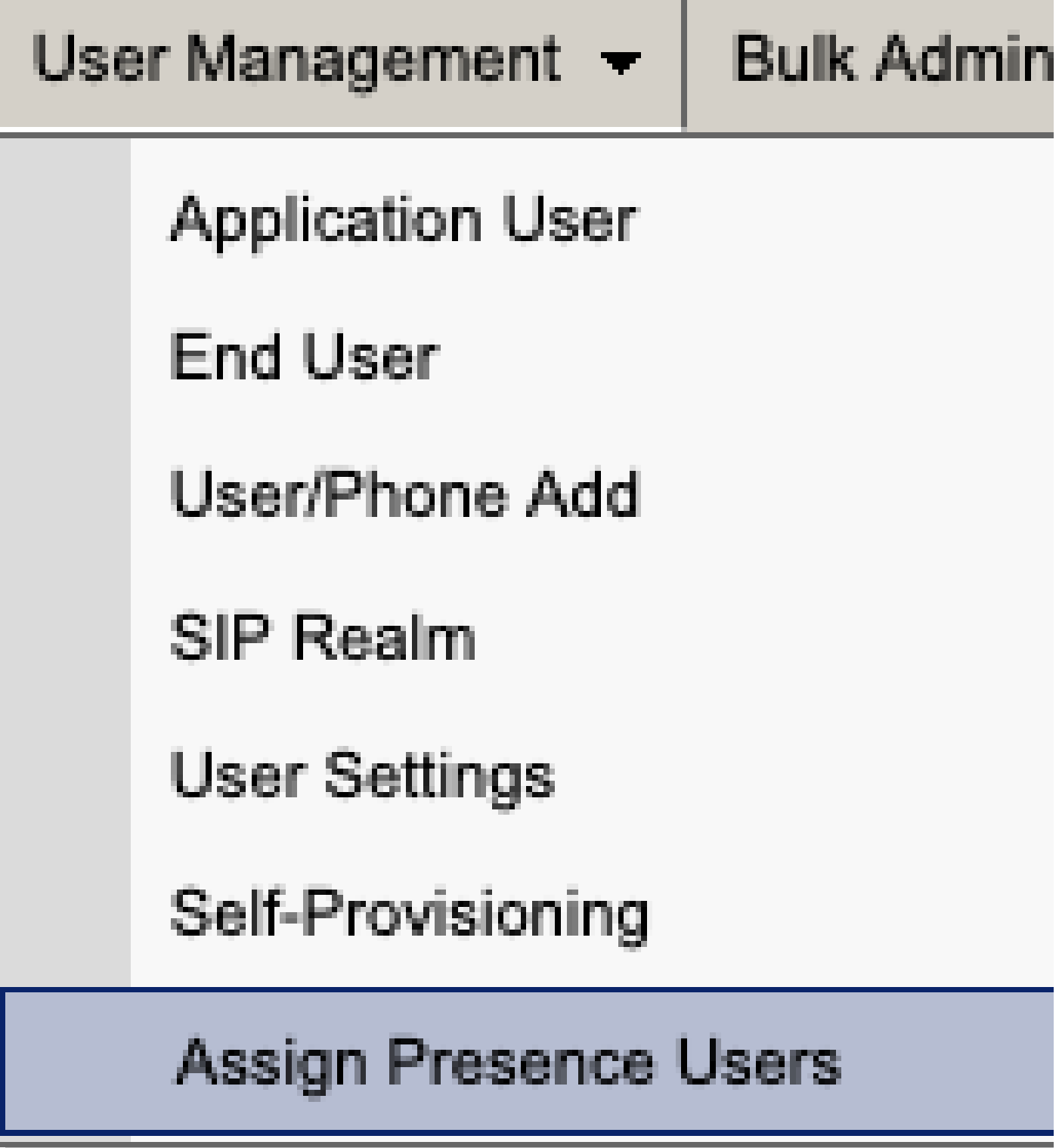

*Attribuer des utilisateurs de présence CUCM*

Dans la configuration d'affectation d'utilisateur de présence, sélectionnez l'option **Affecter tous les utilisateurs**.

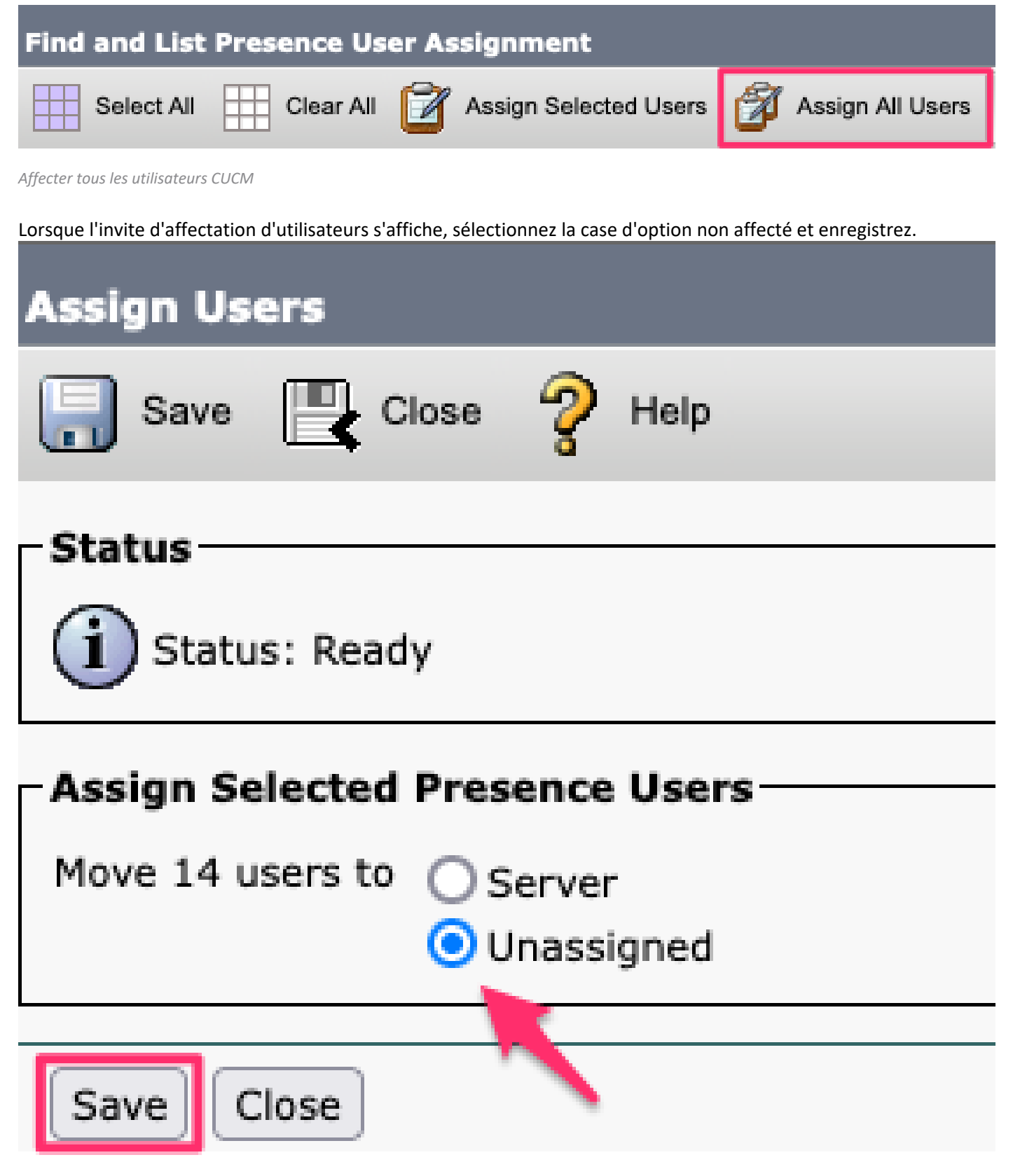

*Affecter des utilisateurs*

Une fois que tous les utilisateurs ont été dissociés des serveurs IM&P, vérifiez que la modification s'est produite en vous connectant à l'administration IM&P et en vérifiant que tous les utilisateurs apparaissent comme non attribués.

#### ability Cisco Unified CM IM and Presence Administration **CISCO For Cisco Unified Communications Solutions**

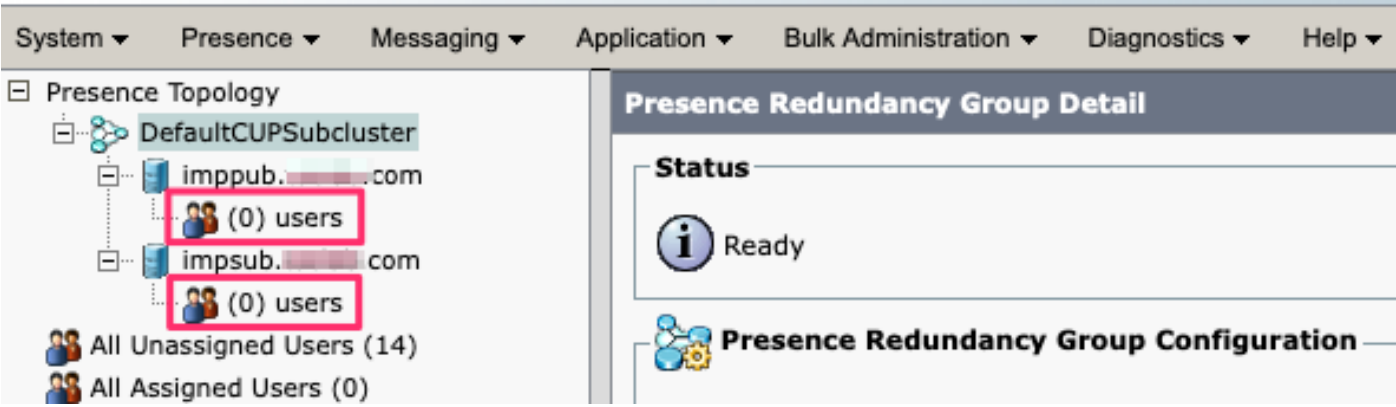

Validation utilisateur IM&P non affecté

### Supprimer les MI&P du profil de service

Accédez à **Cisco Unified CM Administration > User Management > User Settings > Service Profile.**

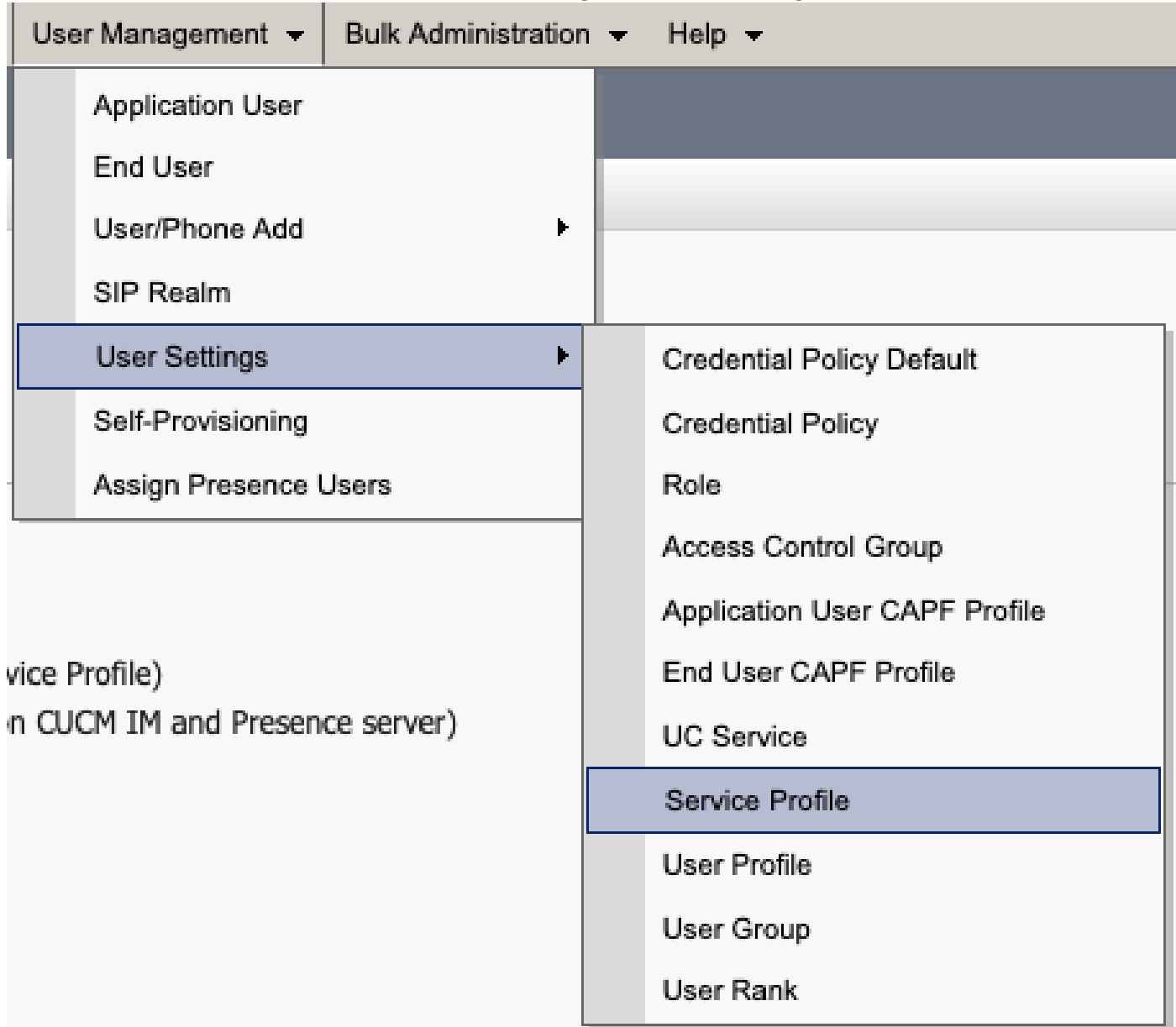

Après avoir sélectionné le profil de service, modifiez les profils de messagerie instantanée et de présence en **<None>** et Enregistrer.

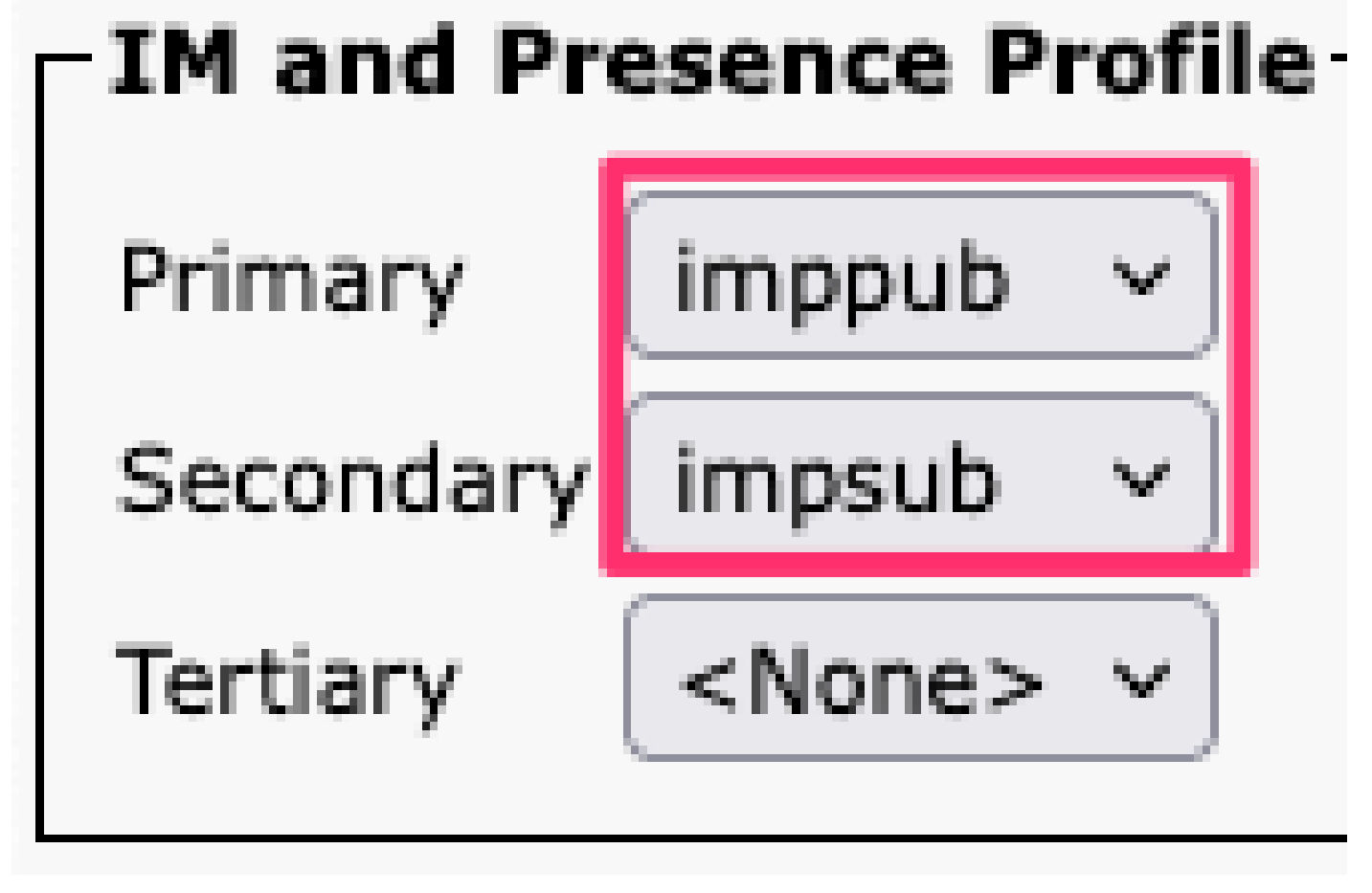

*Profil de service Profil IM&P*

♦ Remarque : supprimez les noeuds IM&P de tous les profils de service configurés.

**Désactiver les fonctionnalités IM utilisateur**  Accédez à **Administration Cisco Unified CM > Bulk Administration > Users > Update Users > Query.**

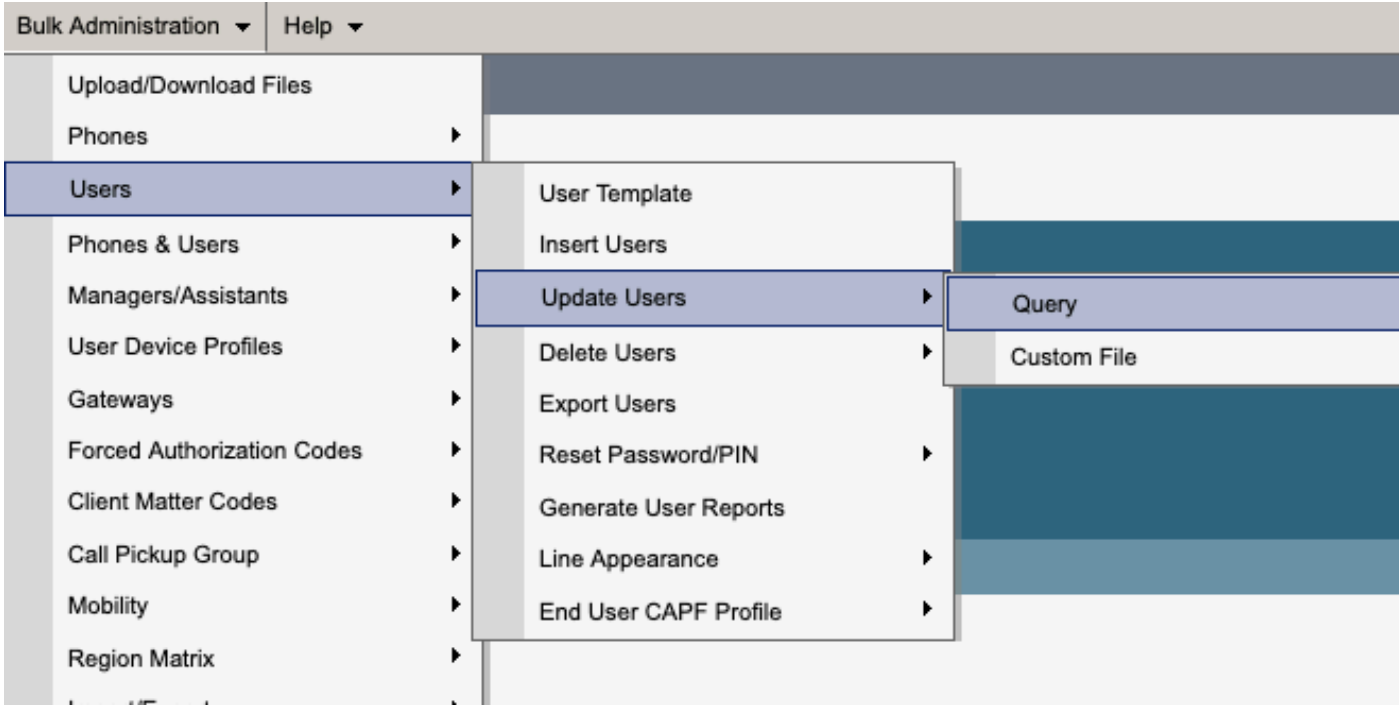

*Utilisateurs de mise à jour d'administration groupée CUCM*

Sélectionnez tous les utilisateurs qui sont activés pour IM&P. Lorsque la page de configuration des utilisateurs de mise à jour s'affiche, désactivez la configuration « Activer les utilisateurs pour Unified CM IM and Presence » et soumettez les modifications pour qu'elles s'exécutent immédiatement ou ultérieurement.

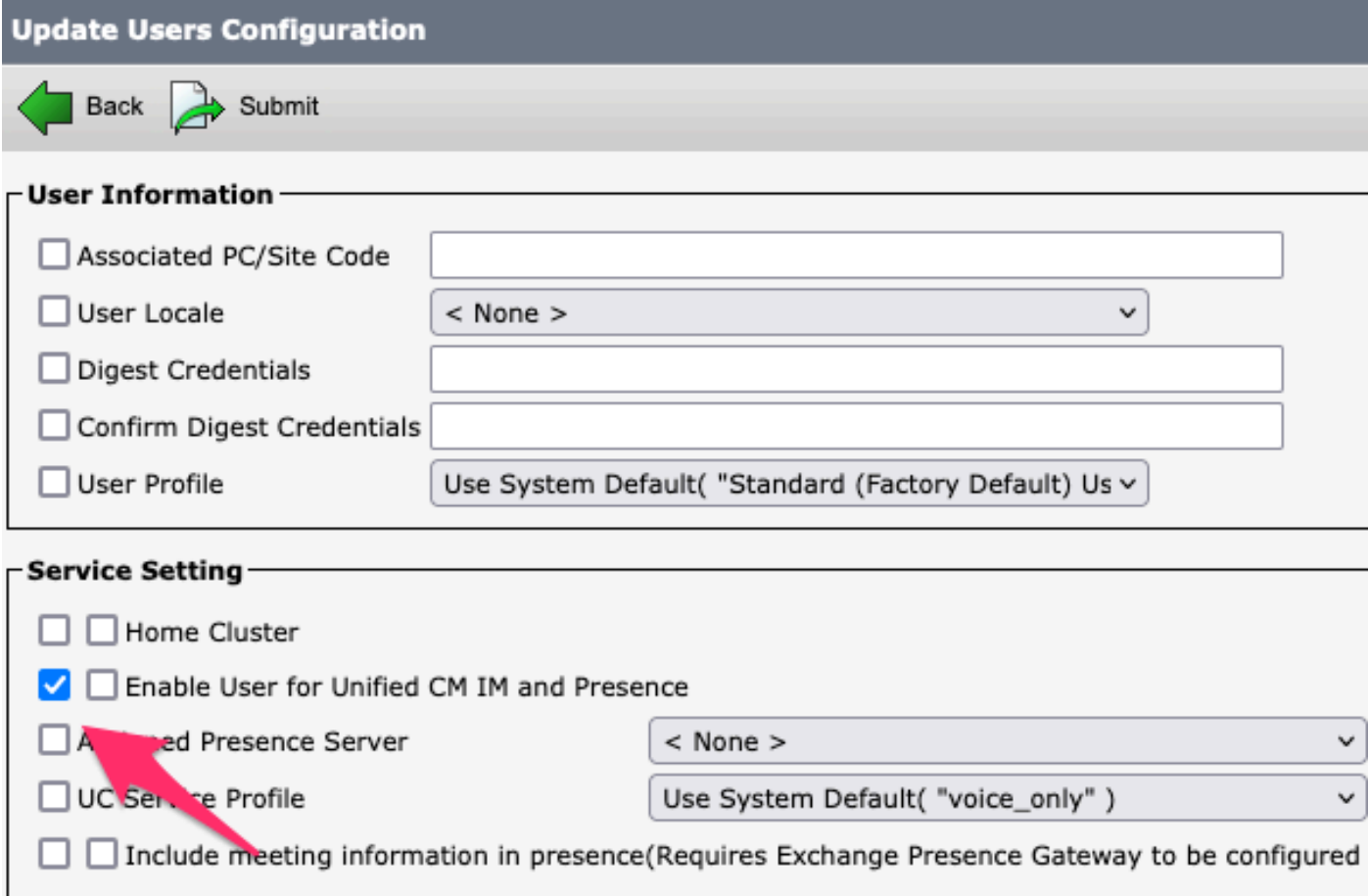

*Désactivation de la MI&P par l'administrateur en masse*

Accédez à la page **IM&P Administration > System > Presence Topology** et vérifiez qu'aucun utilisateur n'est indiqué comme étant affecté ou non affecté.

# **Cisco Unified Cl** ahaha **For Cisco Unified Com**

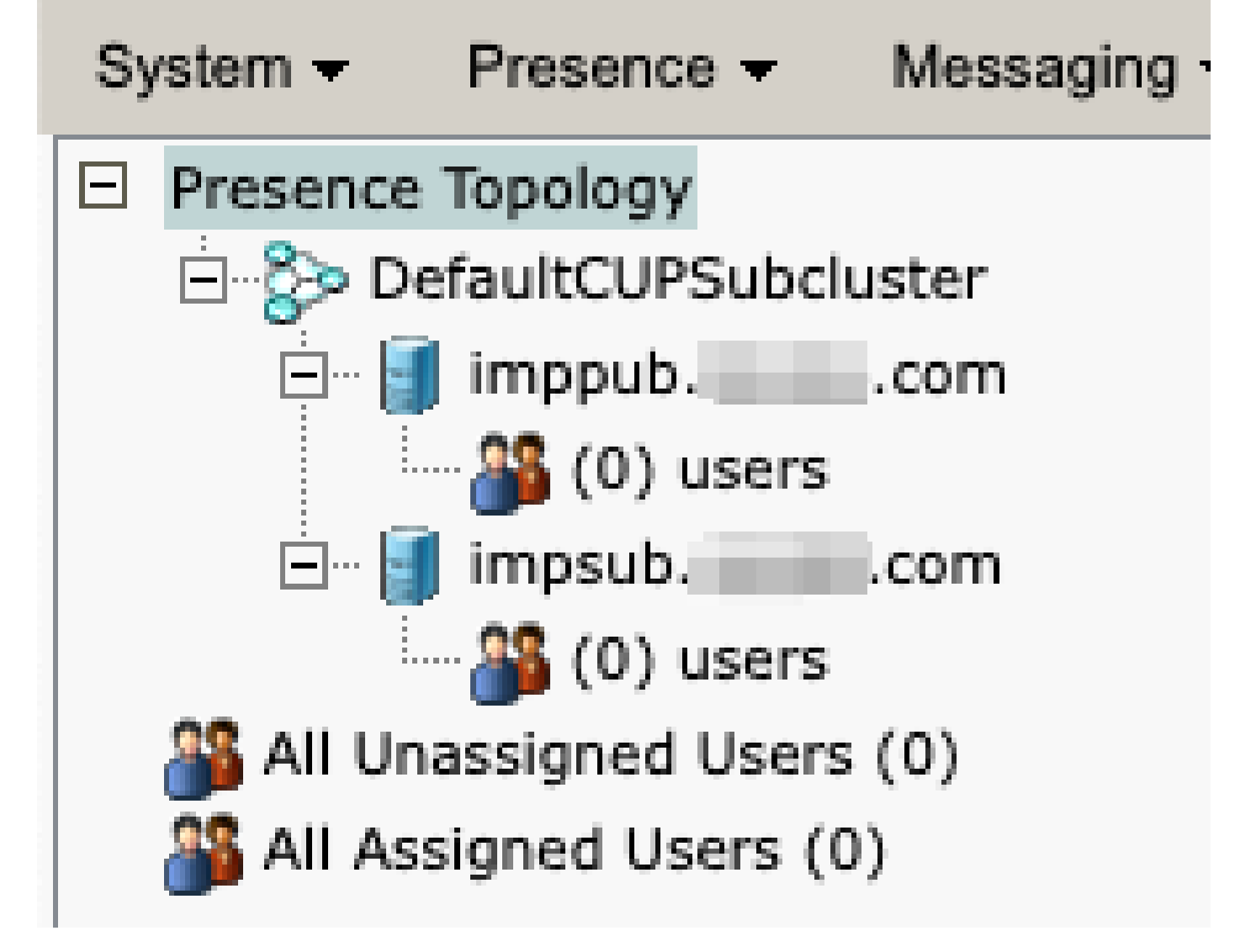

*IM&P Tous les utilisateurs non affectés*

**Désactiver les fonctionnalités IM du groupe de fonctionnalités**  Accédez à **Gestion des utilisateurs > Ajouter un utilisateur/téléphone > Modèle de groupe de fonctions.**

| User Management $\sim$<br>Bulk Administration - |                         | Help $\blacktriangleright$ |                           |
|-------------------------------------------------|-------------------------|----------------------------|---------------------------|
|                                                 | <b>Application User</b> |                            |                           |
|                                                 | End User                |                            |                           |
|                                                 | User/Phone Add          |                            | Page Layout Preference    |
|                                                 | SIP Realm               |                            | Universal Device Template |
|                                                 | User Settings           |                            | Universal Line Template   |
|                                                 | Self-Provisioning       |                            | Feature Group Template    |
|                                                 | Assign Presence Users   |                            | Quick User/Phone Add      |

*Modèle de groupe de fonctionnalités CUCM*

Une fois le modèle de groupe de fonctions sélectionné, désactivez la case à cocher « Activer l'utilisateur pour Unified CM IM and Presence » et enregistrez.

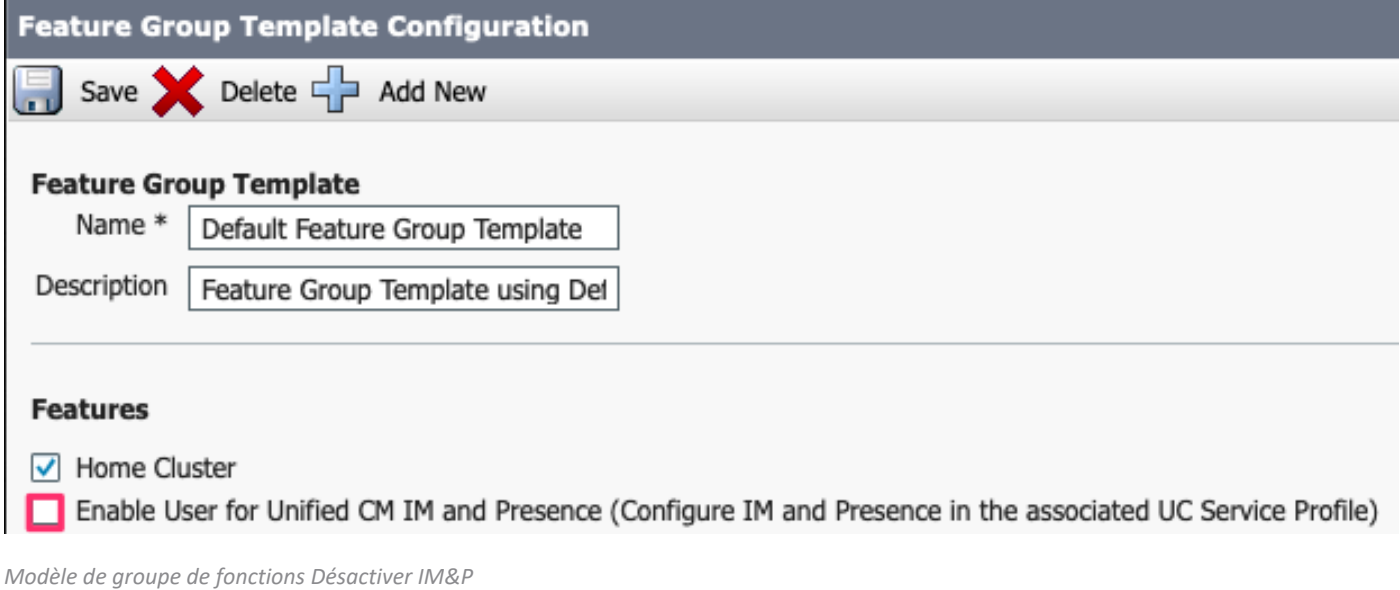

**Supprimer la ligne principale SIP IM&P**

Accédez à Cisco Unified CM Administration > Device > Trunk.

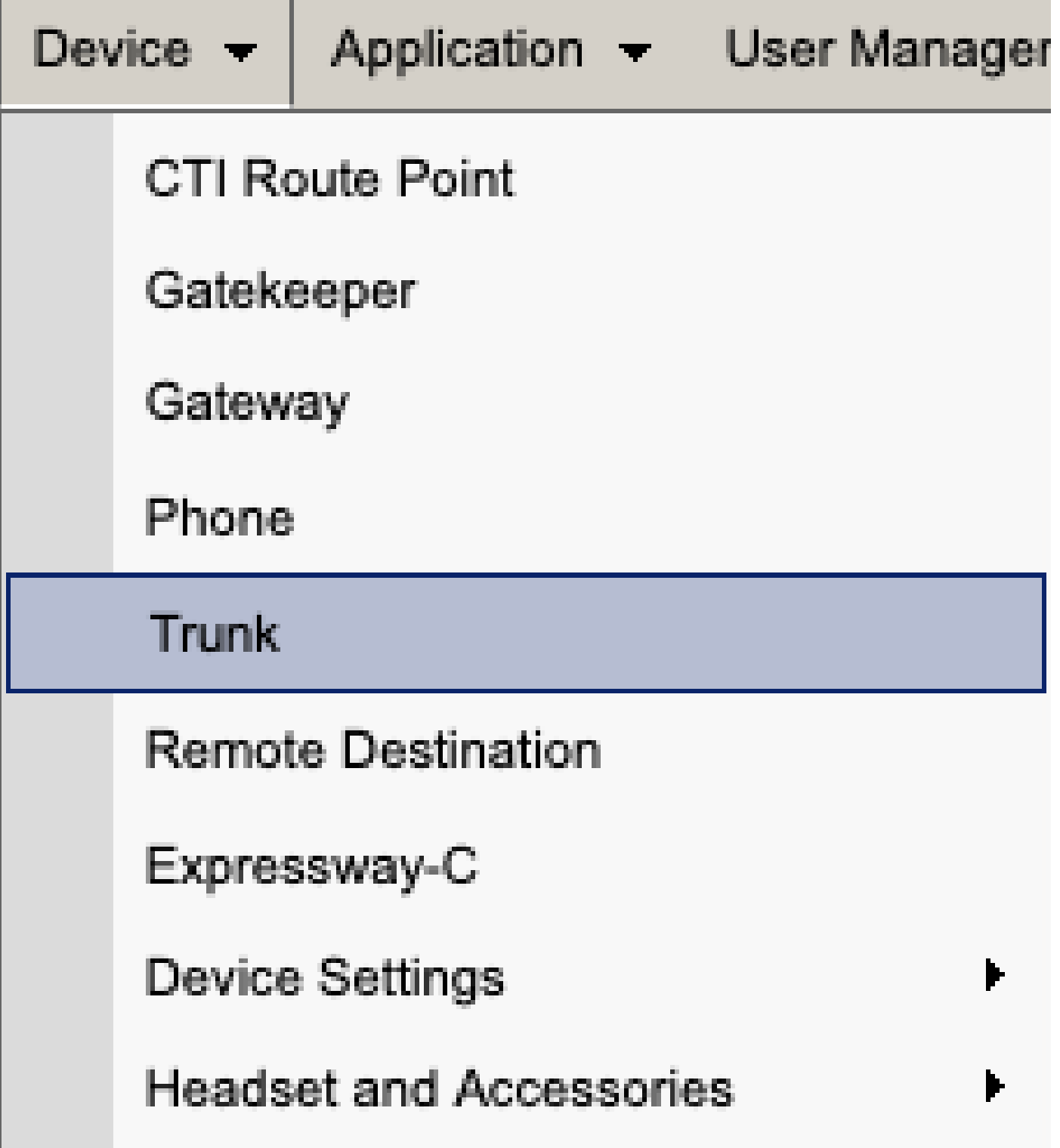

Ligne principale SIP CUCM

Cochez la case en regard de la ligne principale SIP IM&P et sélectionnez l'option de suppression sélectionnée.

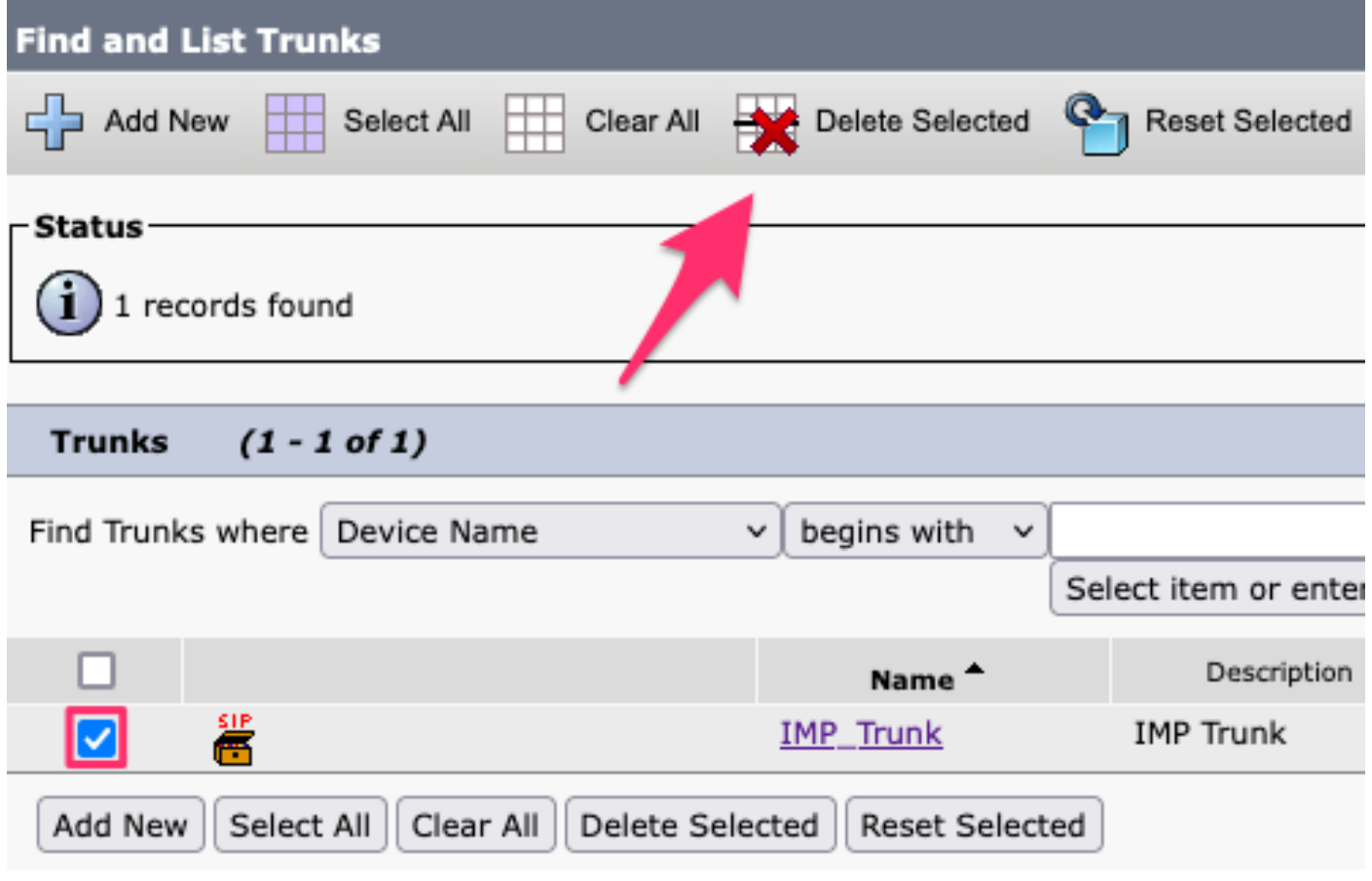

*CUCM Supprimer la ligne principale SIP*

**Suppression du groupe de redondance de présence**  Accédez à **Cisco Unified CM Administration > System > Presence Redundancy Groups.**

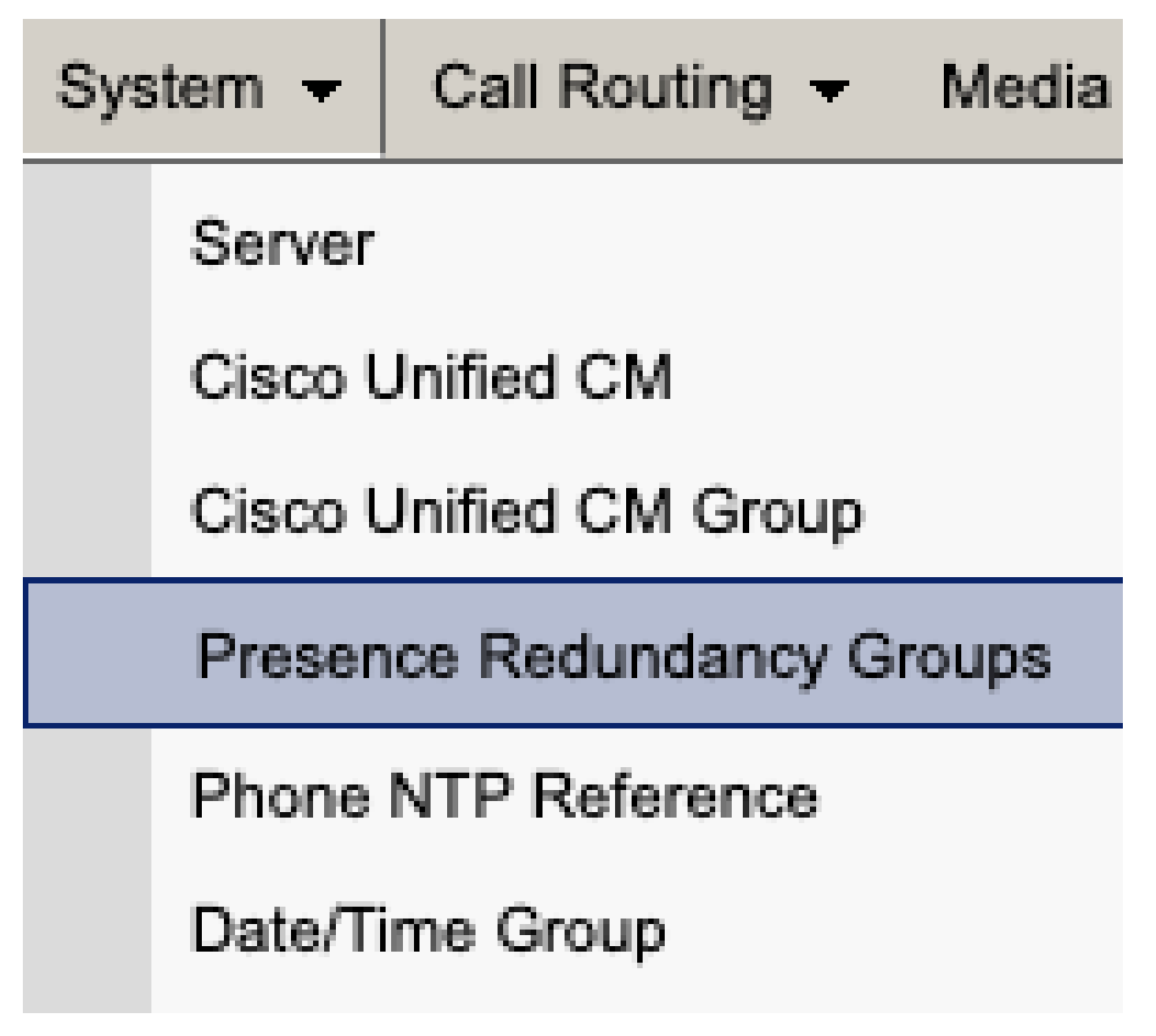

*Groupe de redondance de présence CUCM*

Désactivez la haute disponibilité et économisez.

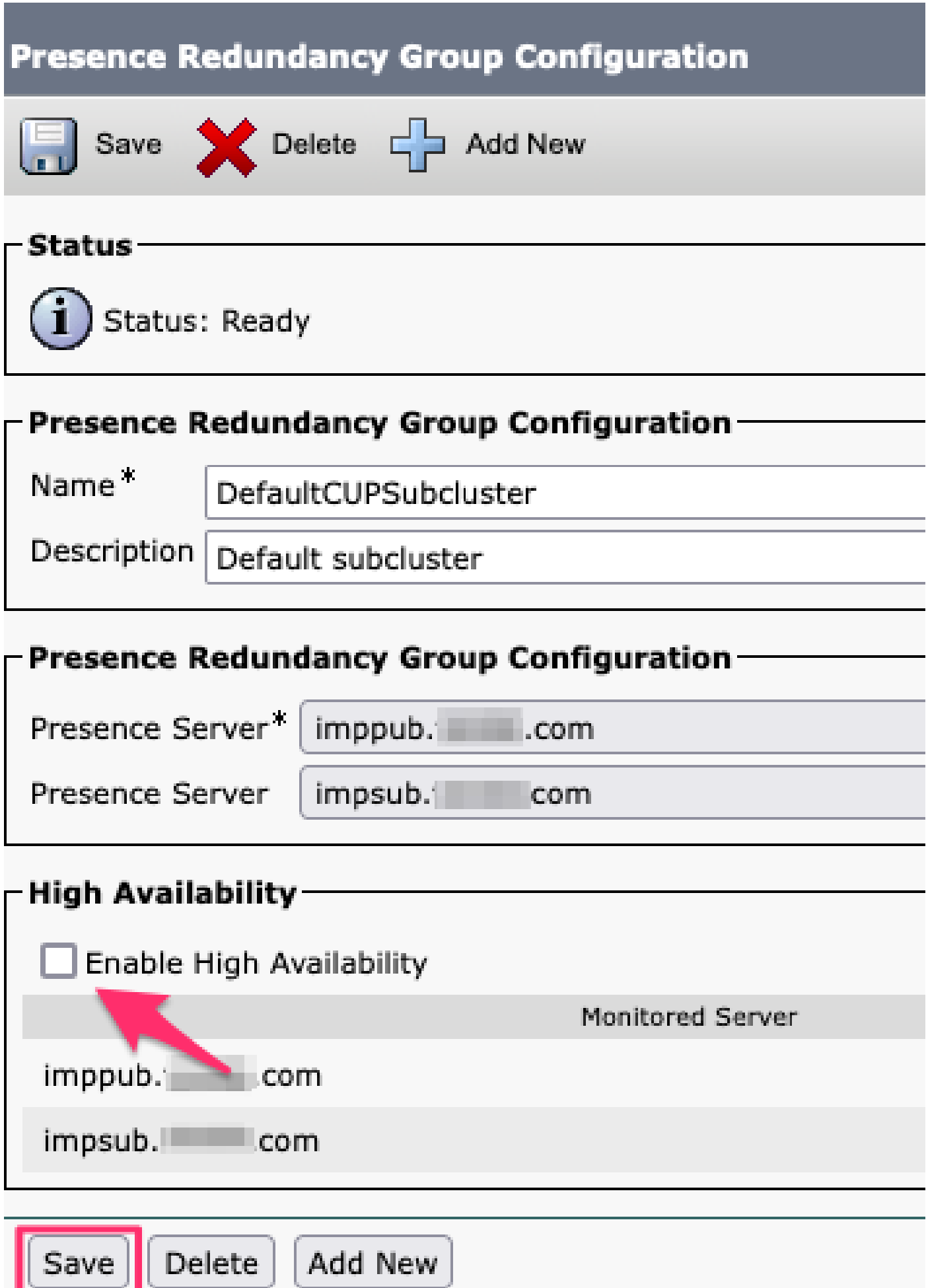

Sélectionnez ensuite l'option permettant de supprimer le groupe de redondance de présence

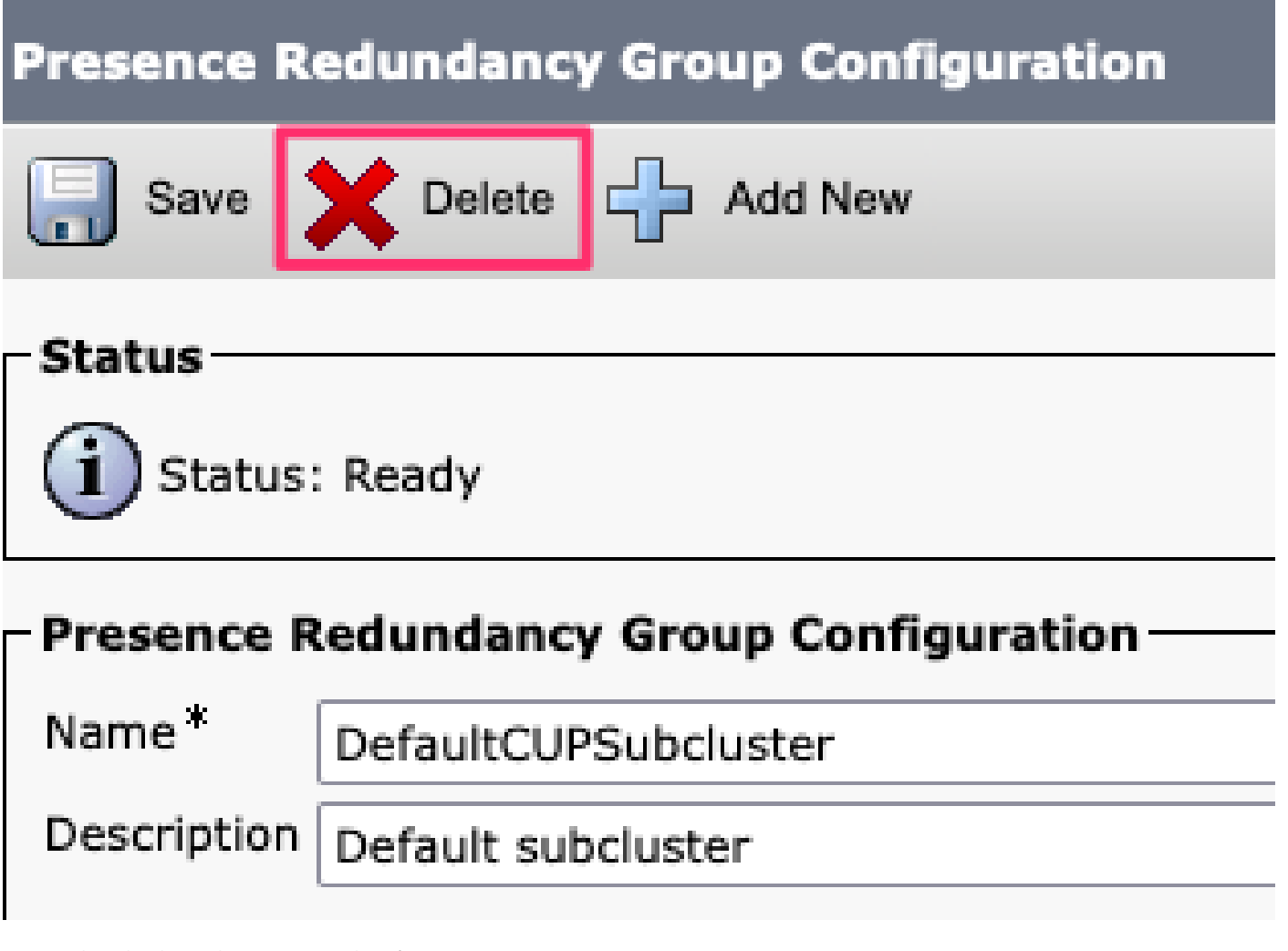

*Groupe de redondance de suppression de présence CUCM*

**Supprimer les MI&P** Accédez à **Cisco Unified CM Administration > System > Server.**

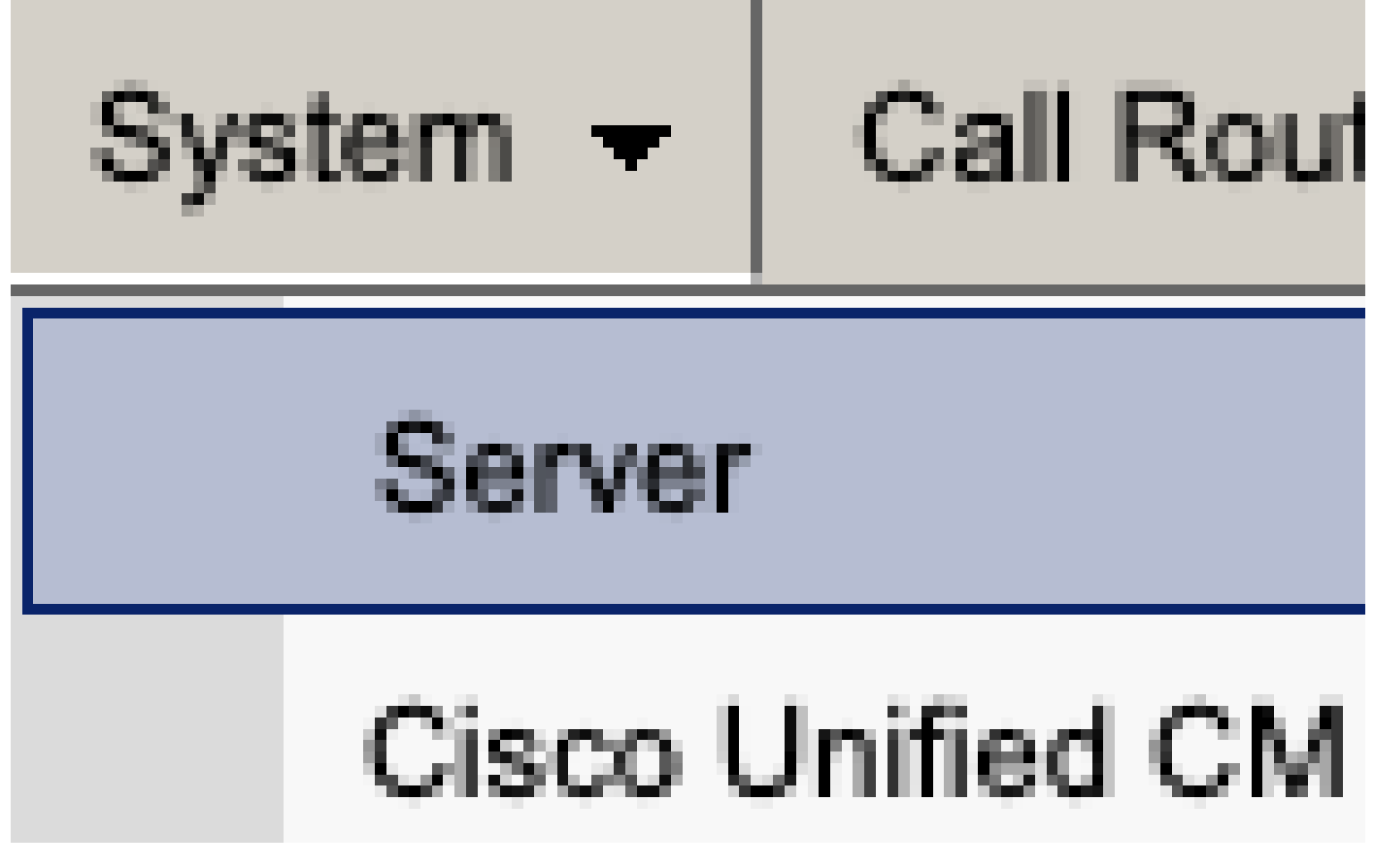

*Serveur système CUCM*

Sélectionnez l'option permettant de supprimer le noeud IM&P.

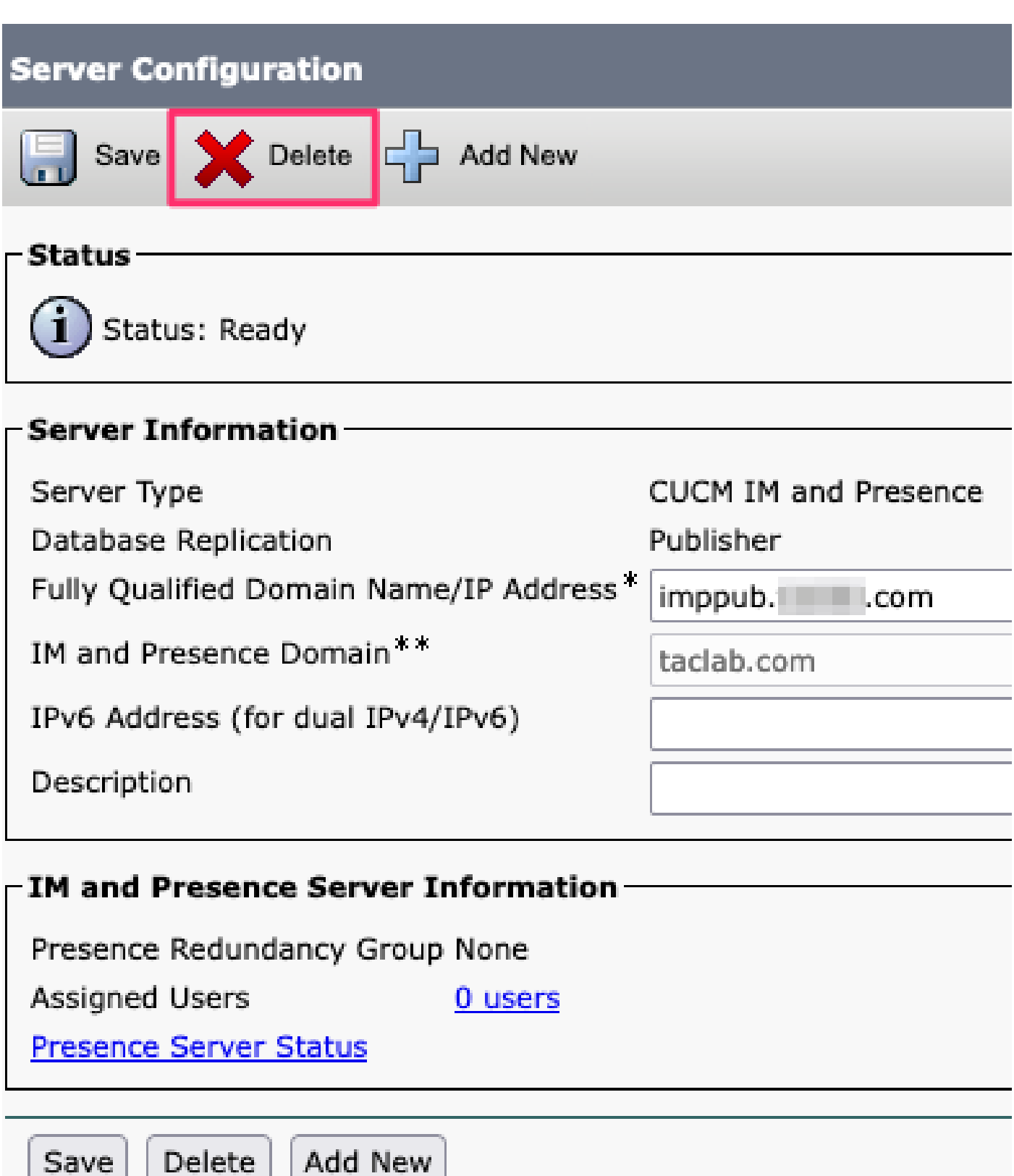

CUCM Supprimer IM&P

Remarque : une fois les modules IM&P désactivés, veillez à mettre hors tension et à retirer les machines virtuelles car elles ne sont plus nécessaires.

#### À propos de cette traduction

Cisco a traduit ce document en traduction automatisée vérifiée par une personne dans le cadre d'un service mondial permettant à nos utilisateurs d'obtenir le contenu d'assistance dans leur propre langue.

Il convient cependant de noter que même la meilleure traduction automatisée ne sera pas aussi précise que celle fournie par un traducteur professionnel.